使用者手冊

# 薄式攜帶型 **CD/DVD** 燒錄機

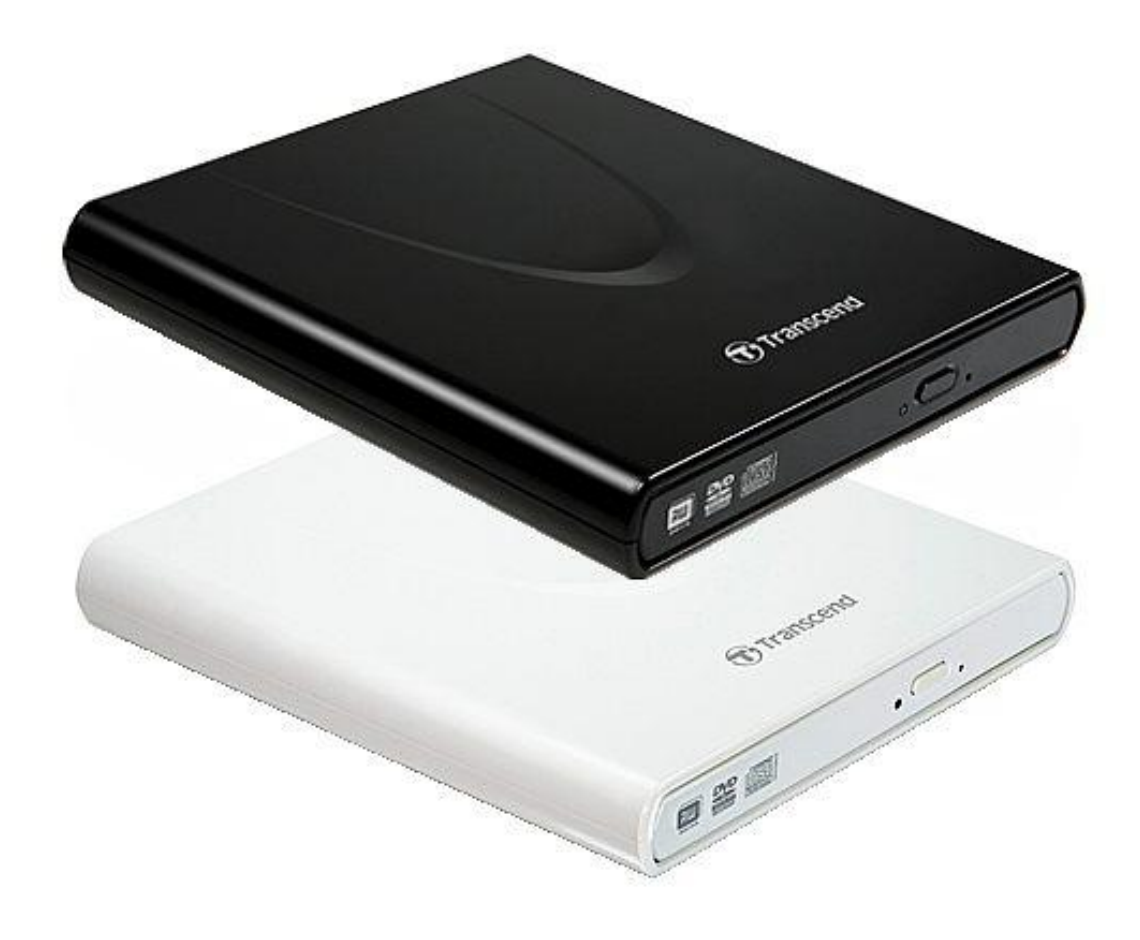

## **TS8XDVDRW**

(1.8 版)

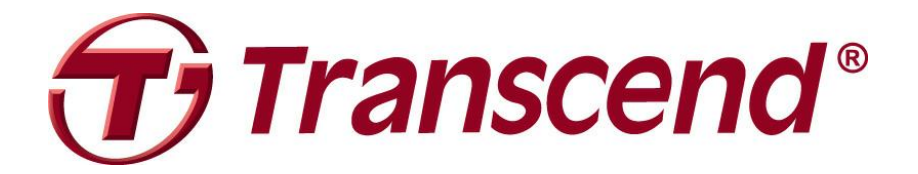

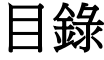

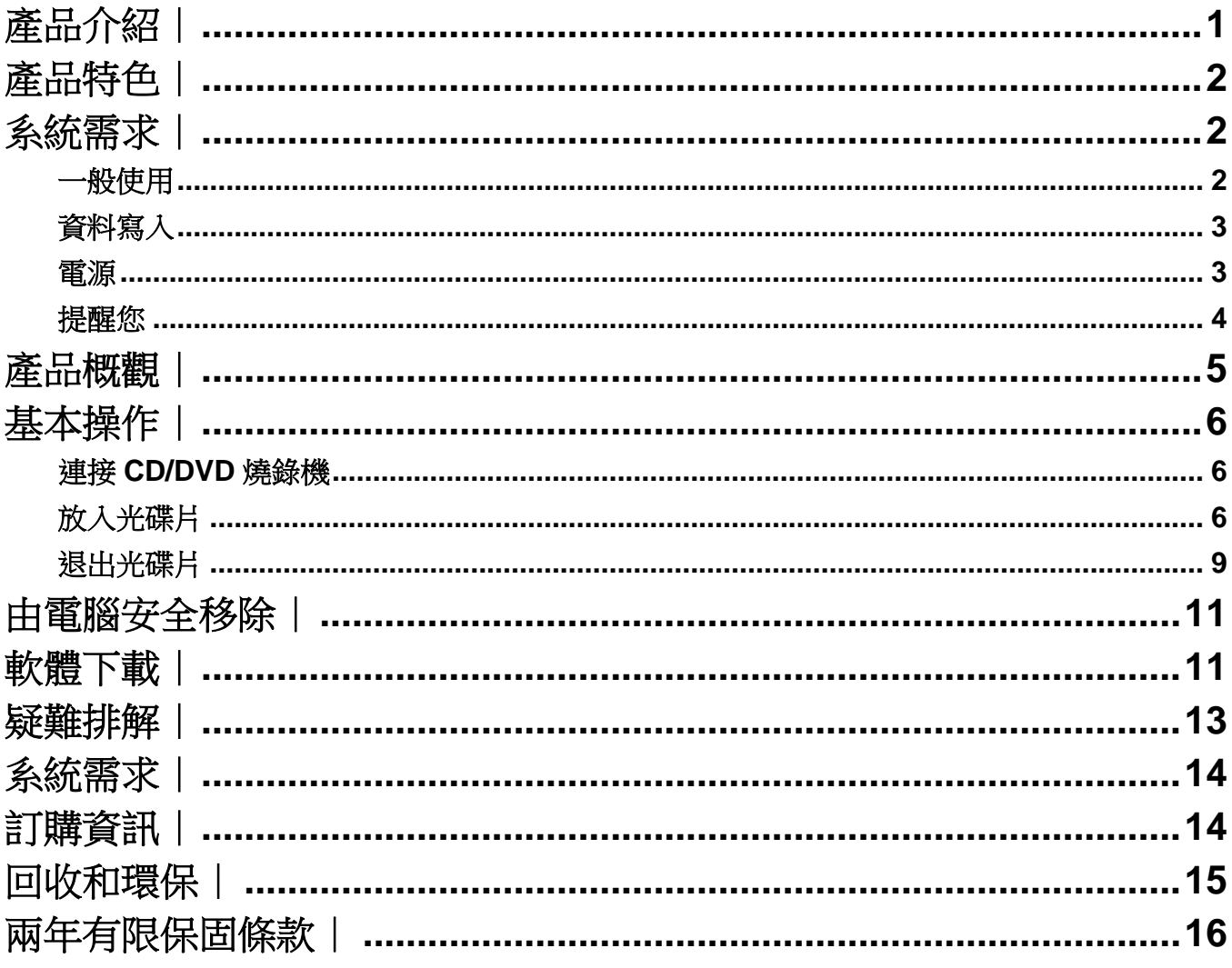

### <span id="page-2-0"></span>產品介紹 |

感謝您購買創見 **8X** 薄式攜帶型 **CD/DVD** 燒錄機。輕巧易攜的 CD/DVD 燒錄機優雅大方,是絕佳的 撥放媒介及備份寶貴的檔案的 CD/DVD 燒錄機。此款 CD/DVD 燒錄機外型輕薄,方便攜帶,並且 符合 USB2.0 高速資料傳輸規格,可輕鬆在桌上型或筆記型電腦上播放電影,安裝軟體,或備份檔 案,資料夾,文件,照片,音樂和影片。此外,CD/DVD 燒錄機附贈實用的軟體套件\*,讓您輕鬆燒 錄您專屬的 CD/DVD。本使用手冊及軟體使用手冊所提供的資訊,將協助您更了解本產品,提醒您 在使用 CD/DVD 燒錄機之前,請詳細閱讀本使用手冊與軟體使用手冊的內容。

\*備註:Power2Go 是訊連科技® 的註冊商標. 此軟體僅適用於 Windows**®** XP, Windows Vista**®** , Windows**®** 7 and Windows**®** 8 作業系 統。請參閱軟體使用手冊以取得詳細資訊。

### <span id="page-3-0"></span>產品特色

- ■符合高速 USB 2.0 高速資料傳輸規格
- DVD±R 讀寫最高可達 8x, CD-R/RW 讀寫最高可達 24x
- ■支援多種光碟媒介 CD-R/RW, DVD±R, DVD±RW, DVD±R DL, DVD-RAM
- 讀取和寫入雙層光碟
- ■由 USB 埠直接供電,無需其他電源或電池
- 優雅超薄圓滑的設計
- 便於攜帶
- 安裝簡易,隨插即用
- 防滑橡膠設計

### <span id="page-3-1"></span>系統需求︱

具備正常功能之 USB 連接埠且已安裝於下列任一作業系統的桌上型或筆記型電腦:

- Windows**®** XP
- Windows Vista**®**
- Windows**®** 7
- Windows**®** 8
- Mac OS**®** 10.4 or later

#### 安全注意事項丨

下列使用步驟及安全說明**非常重要**,請務必詳讀並遵照指示進行。

#### 請確定您已正確將 **USB** 傳輸線連接至 **CD/DVD** 燒錄機與電腦 **(**小端接頭連接至 **CD/DVD**  燒錄機,大端接頭連接至電腦 **)**

#### <span id="page-3-2"></span>■一般使用

́А

- 避免使用您的 CD/DVD 燒錄機於超過 40℃ 或低於 5℃ 溫度環境下。
- 勿將 CD/DVD 燒錄機摔落。
- 請將 CD/DVD 燒錄機放置於安全位置。
- 請勿讓 CD/DVD 燒錄機接觸到水或其他液體。
- 請勿使用濕毛巾清洗外接盒。
- 請勿直視雷射鏡頭,避免傷害您的眼睛。
- 請勿試圖拆開外接盒,否則將喪失產品之保固。
- 請勿在下列環境下使用或放置您的 CD/DVD 燒錄機:
	- o 日光直曬處
	- o 緊鄰空調設備、電暖爐、或其他加熱設備旁
	- o 日光曝曬下的封閉車體內
	- o 具強烈磁場或劇烈震動的環境

請勿觸碰雷射鏡頭。

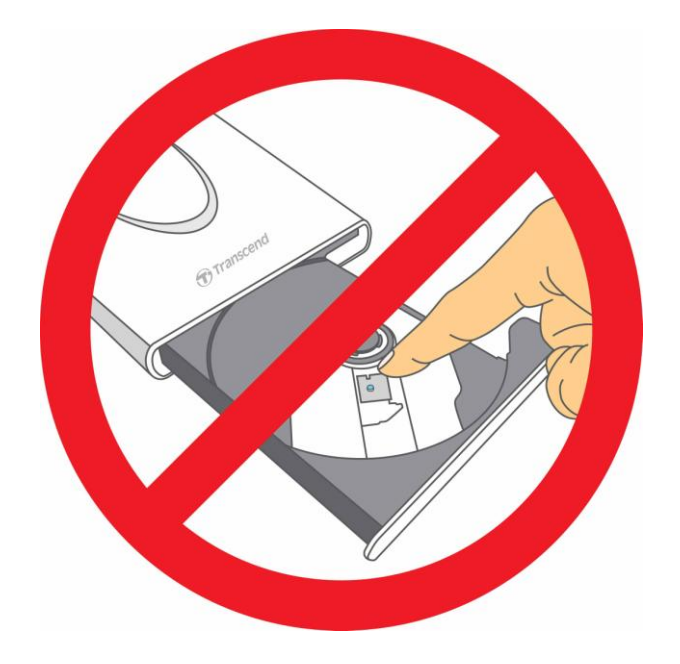

### <span id="page-4-0"></span>資料寫入

- 於燒錄機寫入資料時,請勿觸碰,移動或拿起燒錄機. 這可能會造成資料寫入錯誤與燒錄 機受損.
- 創見資訊不對任何操作造成的資料潰失或捐壞負任何責任。如果您要在儲存資料,我們強 烈建議您使用高品質儲存媒體。另外,定期將資料備份到個人電腦或是其它儲存媒體。
- 為了確保 USB2.0 的高速資料傳輸率,請檢查連接的電腦是否正確安裝必要的 USB 驅 動程式。若您不確定該如何檢查,請查詢您電腦或者主機板使用手冊中的 USB 驅動程式 相關訊息。

#### <span id="page-4-1"></span>電源

此 CD/DVD 燒錄機主要透過電腦的 USB 埠提供電源。然而,有些電腦單一 USB 埠無法 提供足夠電源。在此情況下,請使用 USB 電源連接線接上 2 個 USB 埠提供 CD/DVD 燒 錄機所需的電源,確保裝置正常運作。

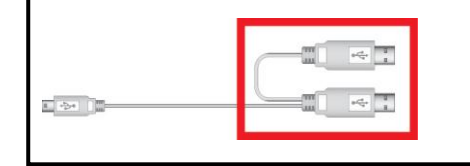

第 **2** 個 **USB** 接頭可提供 **CD/DVD** 燒錄機額外的電源。請將兩 個 **USB** 接頭插入可用的 **USB** 埠,以獲得足夠的電源。

- 請使用 CD/DVD 燒錄機內附的 USB 傳輸線連接到電腦,並確定所使用的傳輸線功能正常。, 請勿使用已磨損或損壞的傳輸線。
- 請勿將任何物品放置在 USB 傳輸線上, 或是將 USB 傳輸線置於容易將人絆倒或踩到之位 置。
- 如果您已經將所有的 USB 接頭都插上了,在讀寫資料時仍然有電力傳輸上的問題,我們 建議您選購創見 USB 電源供應器(TS-PA2A)以提供足夠的電力來運作此 CD/DVD 燒錄機。

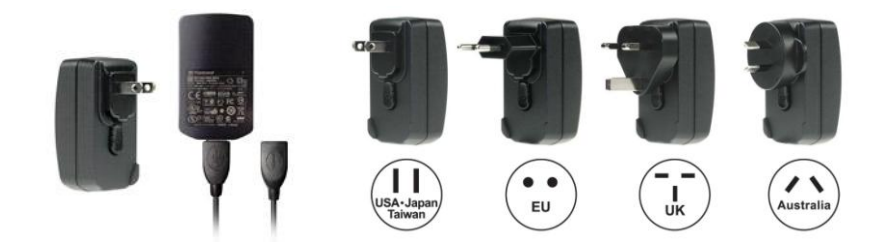

#### <span id="page-5-0"></span>提醒您

請依照「由電腦安全移除」一節的說明從電腦移除 CD/DVD 燒錄機.

# <span id="page-6-0"></span>產品概觀

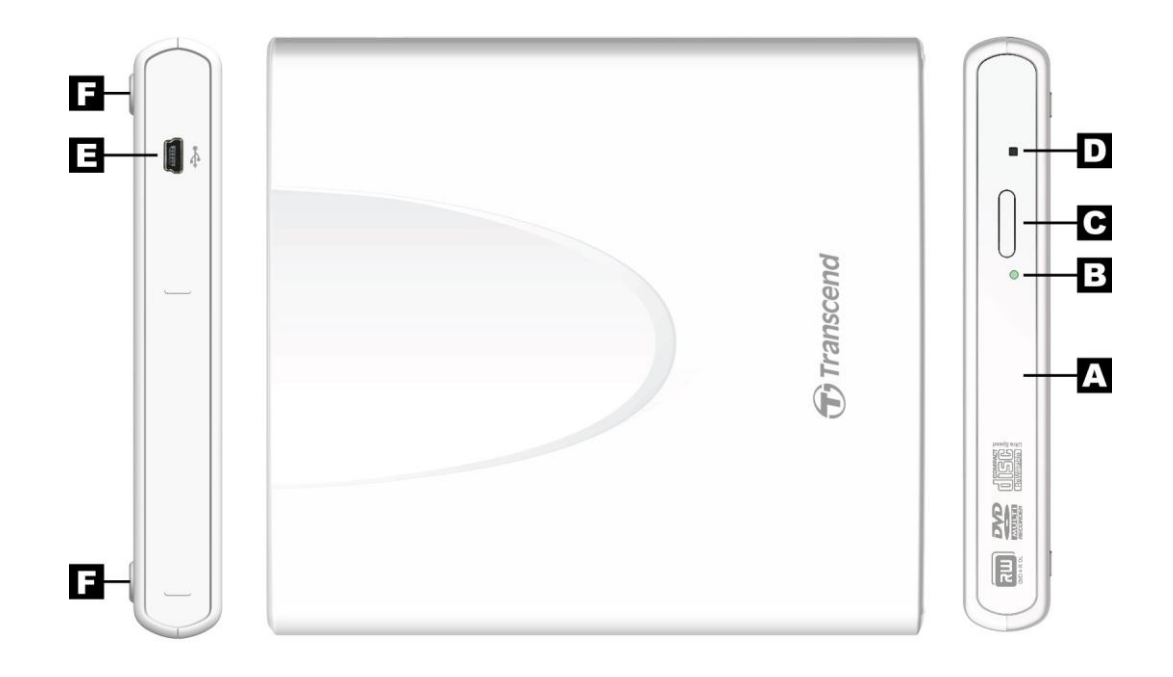

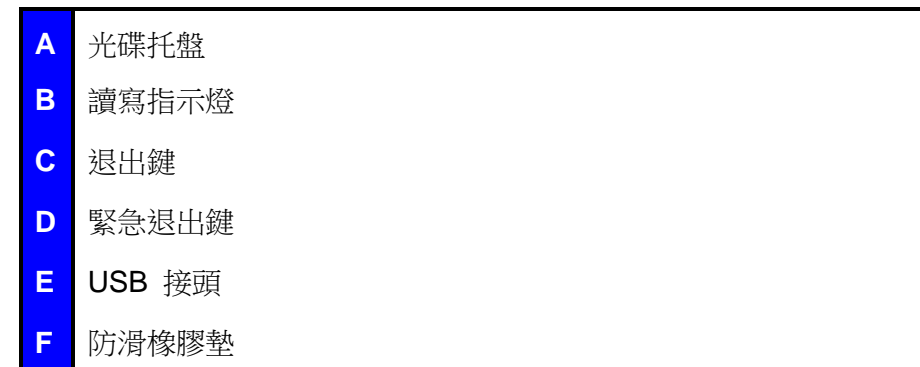

### <span id="page-7-0"></span>基本操作 |

#### <span id="page-7-1"></span>連接 **CD/DVD** 燒錄機

- **1.** 將 USB 線較小的一端插入 CD/DVD 燒錄機的 Mini USB 埠。
- **2.** 將線上較大的一端接到您的桌上型電腦、筆記型電腦或迷你筆記型電腦(Netbook)的 USB 埠。

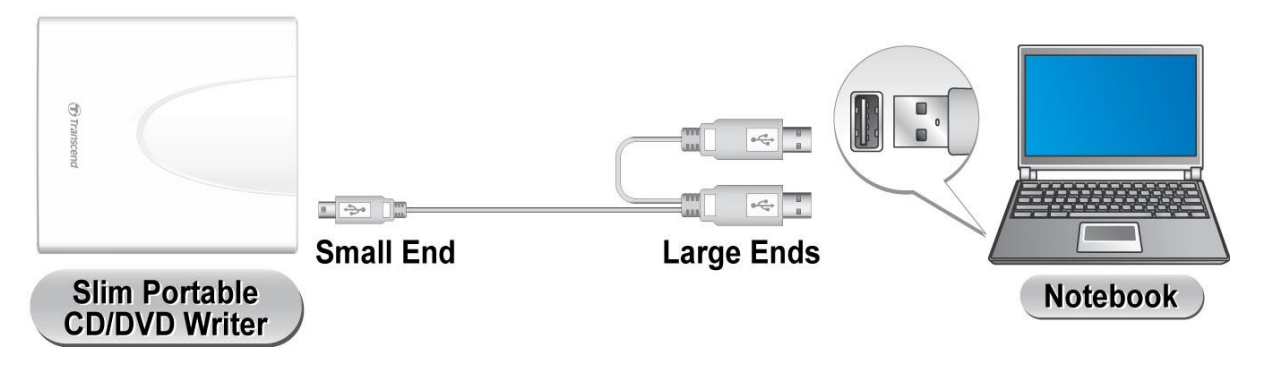

#### 注意*:* 請確認兩個 *USB* 接頭務必都接到電腦上。

3. 當 CD/DVD 燒錄機成功接到電腦上後,在我的電腦視窗的會出現新裝置並同時定義一個字母, 而電腦右下角的 Windows 系統欄位也會出現可卸除式硬體 之的圖式。

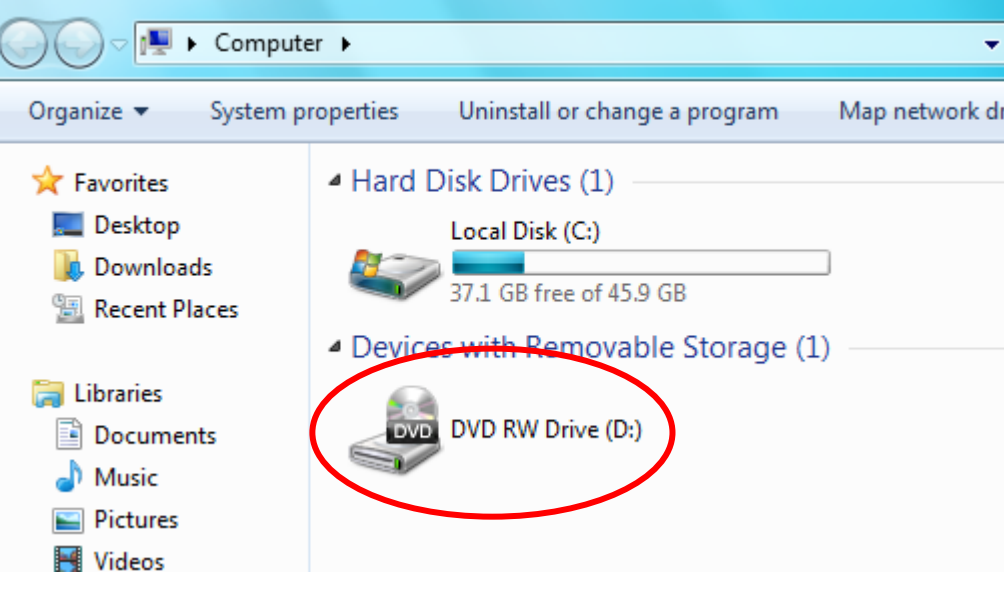

\*D: 只是在這個例子中出現的字母,在您的電腦可能會是其它字母。

**4.** 一旦正確地將燒錄機連接上電腦,您可以用裡頭內建的 Power2Go 軟體來讀 CD/DVD、寫入或 建立您自己的光碟。

#### <span id="page-7-2"></span>放入光碟片

**1.** 在 CD/DVD 燒錄機的正面按「退出鍵」,光碟盤將會退出。

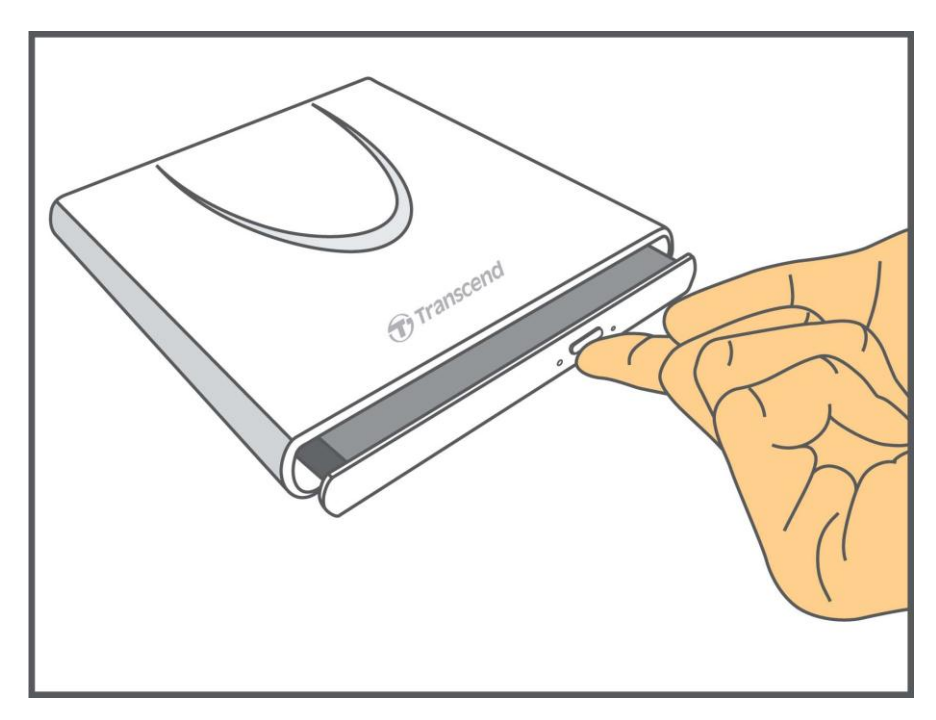

**2.** 請輕輕地將光碟盤拖出到底。

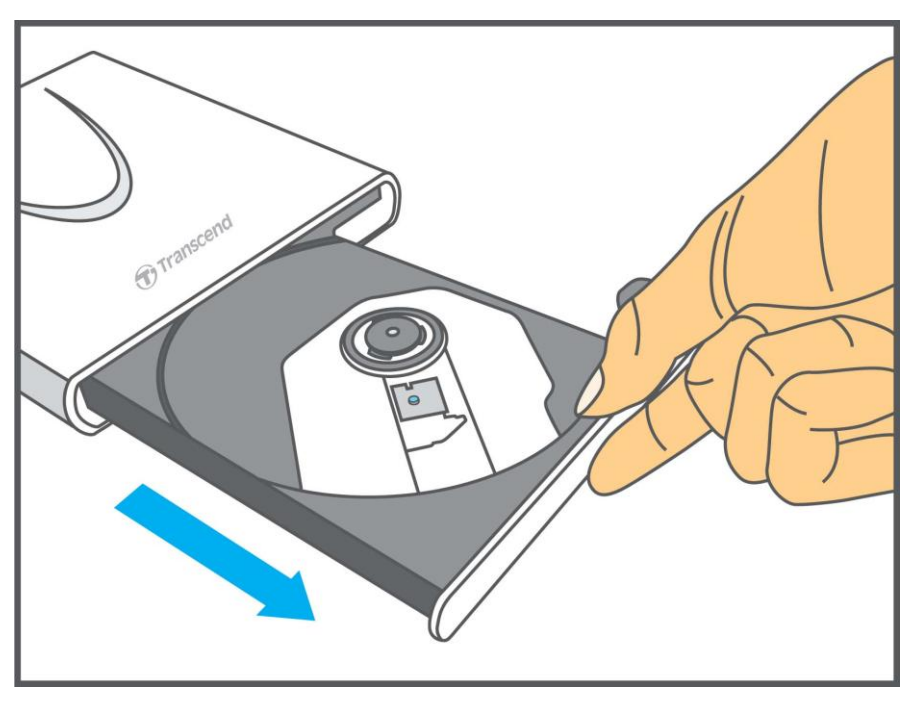

**3.** 將 CD 或 DVD 放到盤子上。

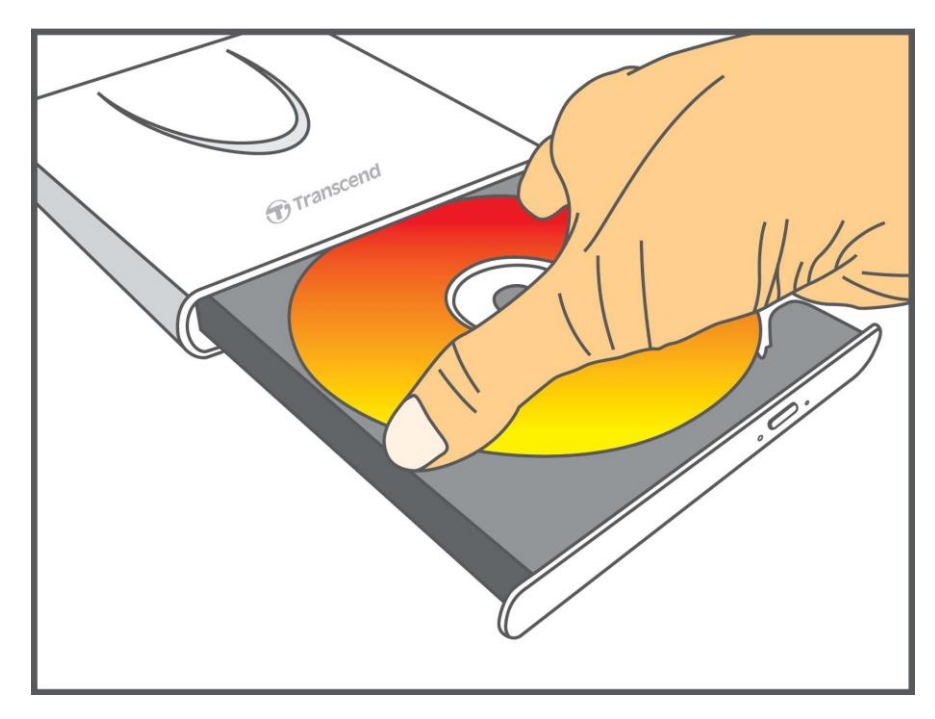

**4.** 使用 2 個或多個手指在光碟片中央輕輕按下直到光碟片卡入光碟托盤中央。

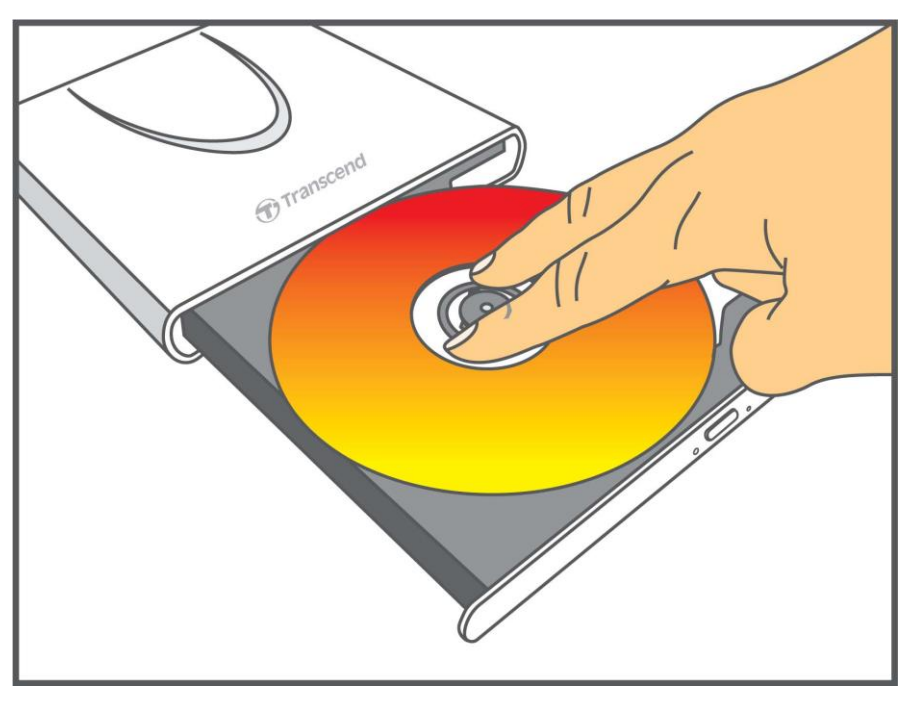

**5.** 輕推光碟托盤回去. 若完全關閉的時候, LED 指示燈將會閃爍。

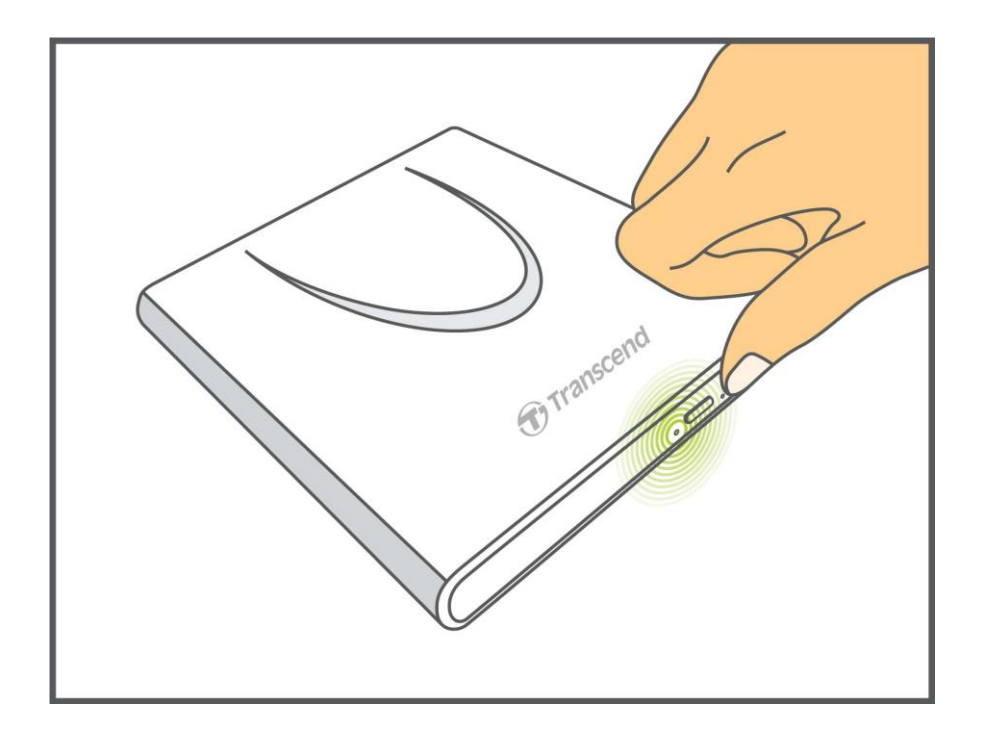

### <span id="page-10-0"></span>退出光碟片

**1.** 在 CD/DVD 燒錄機的正面按「退出鍵」,光碟盤將會退出。

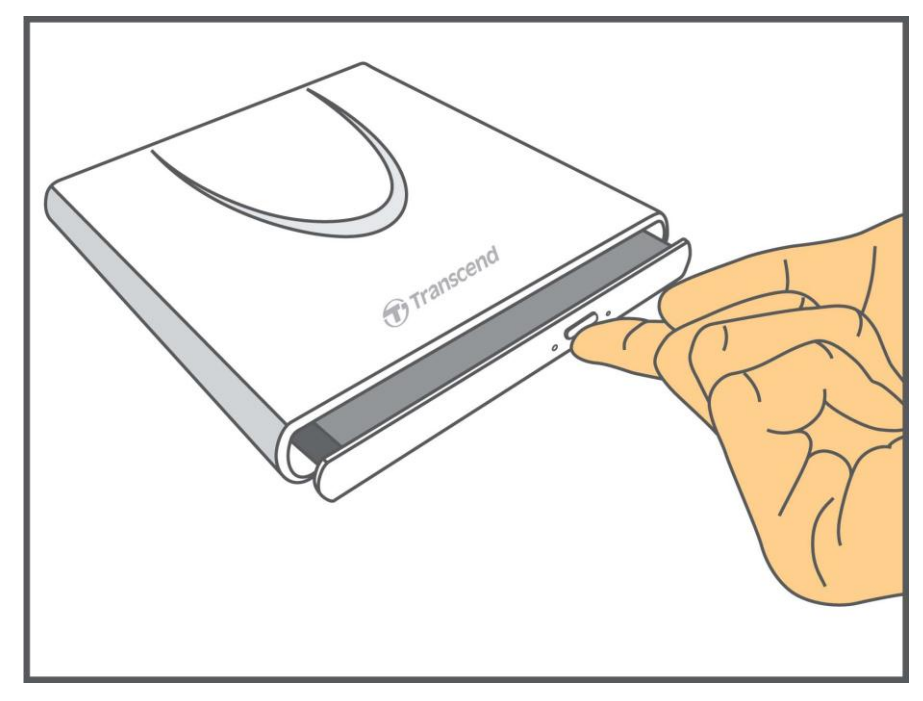

**2.** 請輕輕地將光碟盤拖出到底。

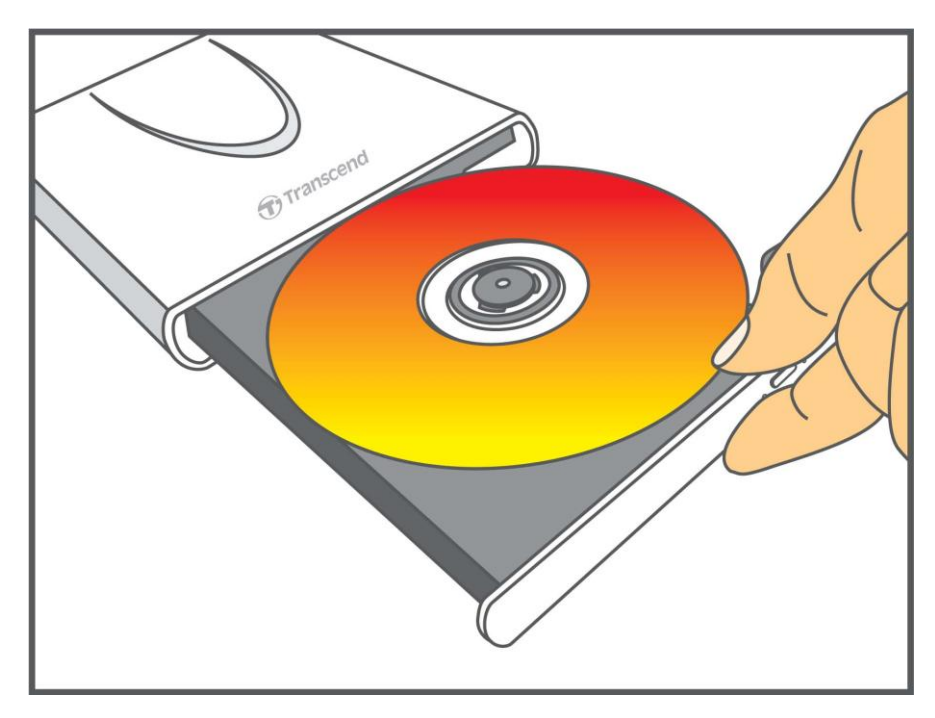

**3.** 請將您的拇指按在主軸中心上,並使用其他手指在外緣輕輕向上彈起將光碟取出。

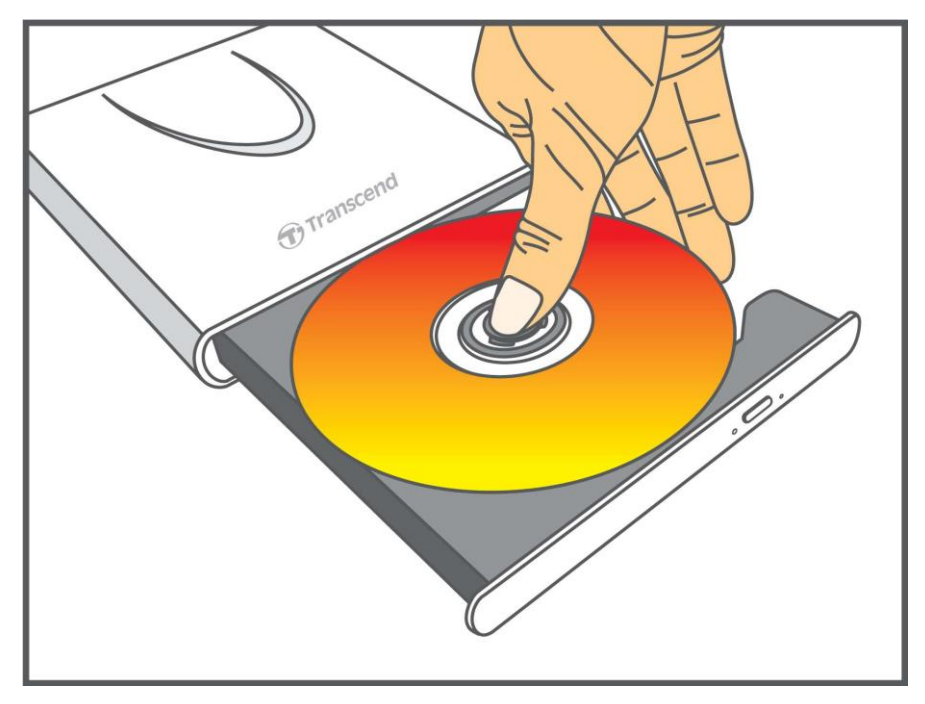

### <span id="page-12-0"></span>由電腦安全移除︱

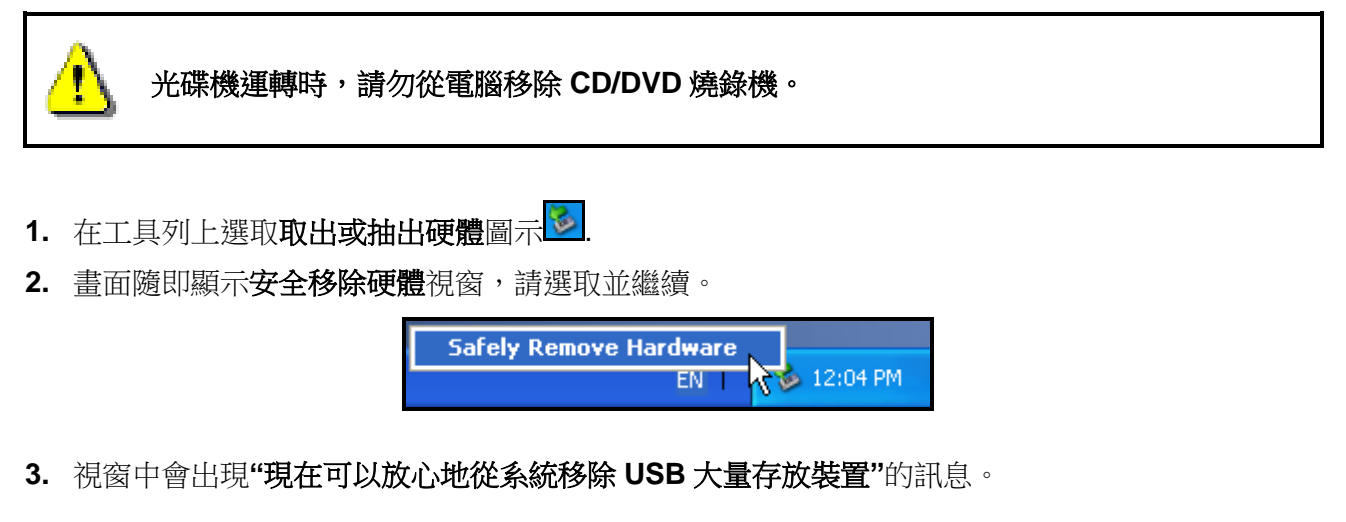

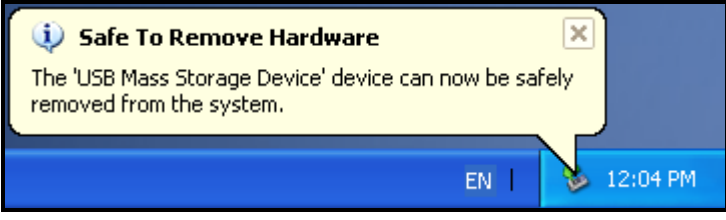

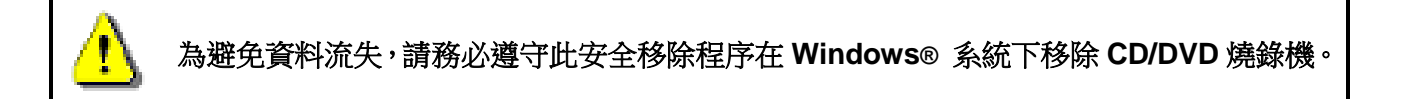

### <span id="page-12-1"></span>軟體下載 |

軟體包含: **Cyberlink® Power2Go** (LE 版本), **Cyberlink® MediaShow** (試用版本)。 注意**: CyberLink® Power2Go** 以及 **MediaShow** 只能於 **Windows® XP/Vista/7/8** 作業系統安裝。

- **1.** 請至創見線上下載中心 [www.transcend-info.com/downloads](http://www.transcend-info.com/downloads) 下載 Media Suite 10。(安裝之 前,確認 DVD 光碟機已接上主機)
- 2. 待下載完成之後,將下載之壓縮檔解壓縮到一個暫存目錄,滑鼠雙擊執行檔 **CyberLink.Media.Suite.10.exe**
- **3.** 當自動安裝視窗出現後,按照螢幕上的指示完成安裝過程。

**Cyberlink Power2Go:** CyberLink Power2Go 可讓您將音樂、資料、影片等資料燒錄成CD 或DVD等各式格式。CyberLink Power2Go 包含多種實用軟體以及快速使用模式,以方便使 用者快速燒錄資料。

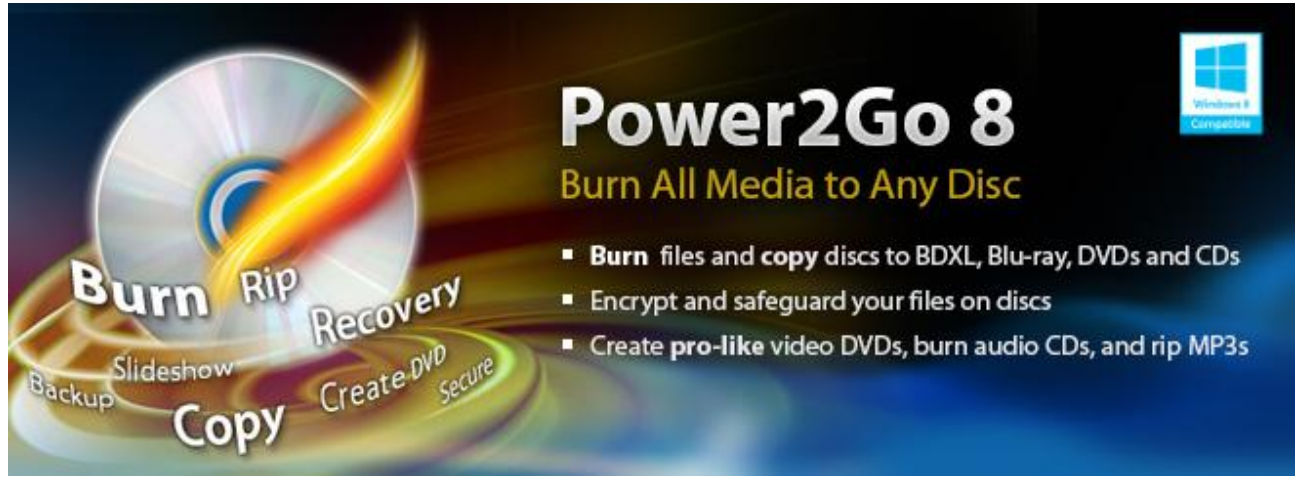

**Cyberlink MediaShow:** MediaShow是一個有用的工具編制、安排、製作媒體文件的簡單直接的軟體 介面。

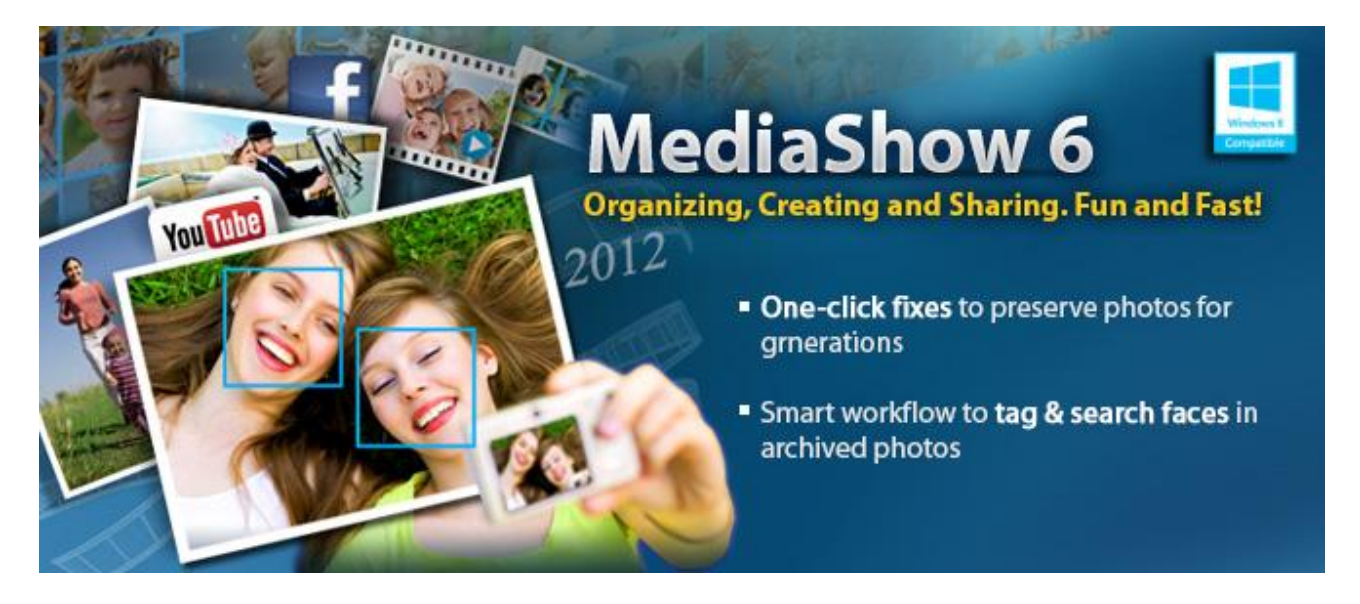

### <span id="page-14-0"></span>疑難排解︱

如果您的 CD/DVD 燒錄機發生問題,請在你寄送您的 CD/DVD 燒錄機維修前,先行檢查下面所列 出的訊息。如果您無法自行解決產品的問題,嘗試以下的建議:請諮詢您的經銷商、客服中心、或 當地創見分公司。我們也提供 FAQ 及技術支援中心於創見官方網站:**[www.transcend-info.com](http://www.transcend-info.com/)** 。

#### 作業系統無法偵測到 **CD/DVD** 燒錄機

請確認以下的幾點:

- **1.** 確認您的 CD/DVD 燒錄機是否有正確的連接於 USB 埠?如果沒有,請重新移除並再次安裝於 USB 埠。如果已正確連接,請嘗試使用另一個可用的 USB 埠。
- **2.** 確認您是否用 CD/DVD 燒錄機內附的 USB 傳輸線?如果不是,請試著使用創見資訊提供的 USB Y 型傳輸線,將 CD/DVD 燒錄機連接至您的電腦。
- **3.** 此 CD/DVD 燒錄機主要是透過電腦 USB 埠來提供電力。但是有些老舊的電腦其 USB 埠無法提 供足夠的電源。在此情況下,請使用額外的 USB Y 型電源線提供 CD/DVD 燒錄器額外的電源, 以確保裝置正常運作。

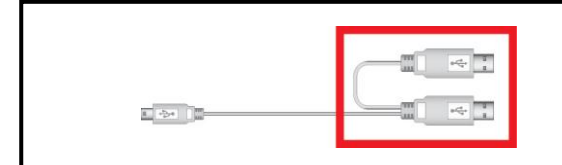

雙 USB 接頭將確保可提供足夠的電源。

- **4.** USB 埠是否已啟動?如果沒有,請參閱您電腦或是主機板的使用手冊加以啟動。
- 5. 如果您已經將所有的 USB 接頭都插上了, 在讀寫資料時仍然有電力傳輸上的問題, 我們建議您 選購創見 USB 電源供應器(TS-PA2A)以提供足夠的電力來運作此 CD/DVD 燒錄機。(請參閱創 見資訊網頁或連繫您當地可接洽的供應商).

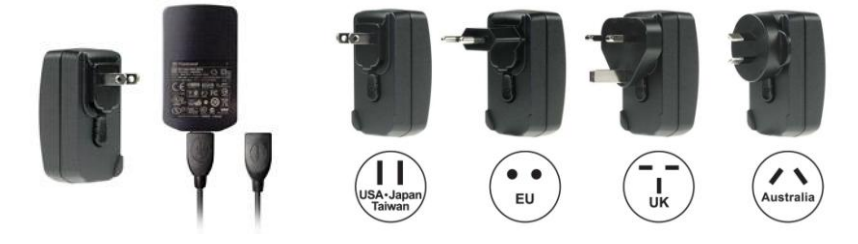

#### 我的電腦辨識不到 **CD/DVD** 燒錄機

- **1.** 單個 USB 埠可能無法提供足夠的電力供 CD/DVD 燒錄機使用,請確定您已將 USB 傳輸線的 二個較大的 USB 接頭都插入電腦 USB 埠中。
- **2.** 請勿使用 USB 集線器(USB HUB)連接 CD/DVD 燒錄機。

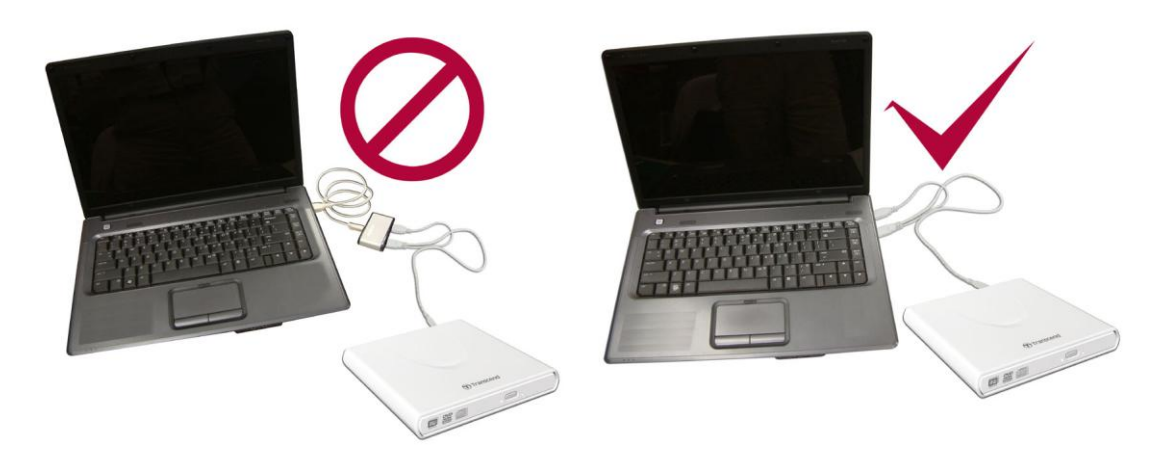

#### **CD/DVD** 燒錄機無法啟動 **(LED** 不會亮**)**

請檢查以下各項:

- **1.** 請確認 CD/DVD 燒錄機已正確接到您電腦的 USB 插槽上.
- **2.** 請確認您的 USB 插槽是可正常運作的. 若不行, 請嘗試使用其他的 USB 插槽.

#### **L CD/DVD** 燒錄機無法讀取光碟片

該光碟片可能骯髒, 刮傷或損壞. 請嘗試使用 CD/DVD 清潔劑或水來清潔光碟片.

#### ■ 無法寫入空白的光碟

在大多數的情況下, 這問題的原因是由於燒錄媒體的品質不良. 為達到最好的結果, 請使用有品牌 及包裝的燒錄光碟.

### <span id="page-15-0"></span>系統需求︱

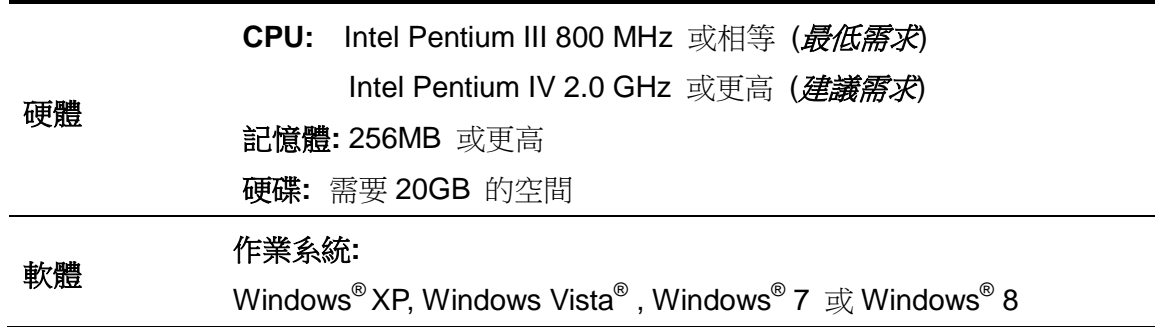

#### <span id="page-15-1"></span>訂購資訊︱

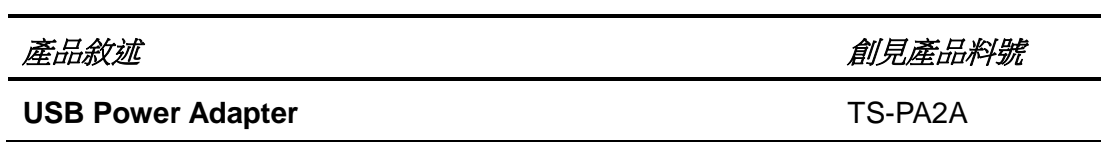

### <span id="page-16-0"></span>回收和環保 |

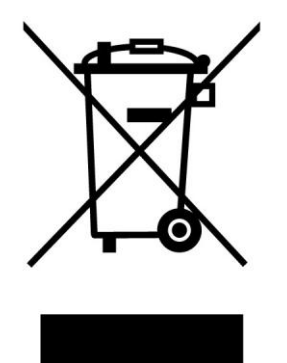

產品回收(WEEE):您的產品為高品質的材料所設計製造而成,可再回收利用。當您看到產品有上 圖的標示,這意味著該產品是符合歐洲指令2002/96/EC:請勿與家庭廢棄物一同丟棄。請自行了解當 地的規則分開收集電器及電子產品。正確處理您的舊產品有助於防止潛在的負面影響對環境和人類健 康

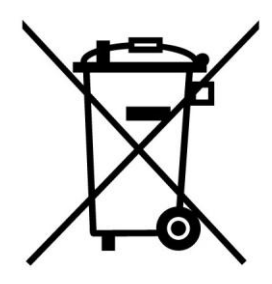

電池處理:您的產品包含一個內置的可充電電池符合歐洲指令2006/66/EC,為無法被正常處理的生活 垃圾。

請自行了解當地的電池分類收集規則。正確處理電池有助於防止潛在對環境和人類健康的不利後果。 對於含有非交換內置式電池的產品:拆除或試圖拆除該電池將導致保固無效。此步驟,只有在產品 無效後執行。

### <span id="page-17-0"></span>兩年有限保固條款︱

#### 保固期限及內容

本產品之保固期限,自消費者之原始購買日起算,為期兩年。消費者須出示原始購買日之購買證明始能享有 保固服務。若本產品發生故障,創見於檢視產品後視情況決定給予維修或更換新品或良品,特殊情況下,創 見可決定以功能近似之產品替代或依產品折舊後的價值予以退費,創見之決定對消費者而言是不可更改且具 約束力。針對超過保固期限或不適用保固條款之產品,創見得於檢視產品後決定是否予以維修或更換零組件, 並將就各項維修與更換零組件之服務酌收相關費用。

#### 限制條款

本產品隨附之軟體或內容,不論為光碟、預先載入、或官方網站提供下載之形式、均不在本產品保固條款範 圍之內。本保固不適用於因意外、人為破壞、濫用或不當使用(如未依產品說明使用、其使用超出本產品設 計目的之範圍、或用於治具或測試用途)、自行變更零件、不良的環境條件(如暴露於潮濕環境)、天然災害、 不當安裝(如於不相容之設備上使用)、電源問題(如伏特數不足、過量與不穩定的電源供應或鋰電池長時間 充電)所造成之損壞。產品之實體缺損、外觀損傷、破壞或竄改產品保固、防偽或品質保證貼紙、產品序號、 電子編碼等、或非經創見授權之維修、自行打開或修改產品外殼者,將喪失本保固效力。本保固亦不適用於 二手轉賣或其他未經創見事前書面同意而利用本保固為自己或他人營利之行為。產品之液晶螢幕及可充電電 池及非產品本體之附屬配件如:轉接卡、傳輸線、耳機、變壓器、遙控器等,另有適用之保固期限,而不適 用與產品本體相同的保固。

#### 產品保固政策

若欲進一步了解創見產品保固政策,請至下列網址:[www.transcend-info.com/warranty](http://www.transcend-info.com/warranty) 詳讀全文以確保您的 權益。本產品一經使用,即代表您同意創見最新之保固政策相關條款。

#### 線上產品保固註冊

您可於購買創見產品 30 天内,至下列網址: [www.transcend-info.com/register](http://www.transcend-info.com/register) 進行線上註冊, 以獲得更完善 的產品服務。

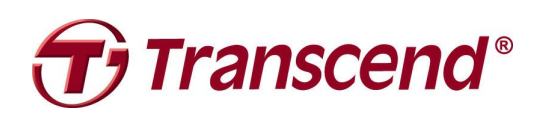

# *Transcend Information, Inc.* **[www.transcend-info.com](http://www.transcend-info.com/)**

\*The Transcend logo is a registered trademark of Transcend Information, Inc. \*All logos and marks are trademarks of their respective companies.